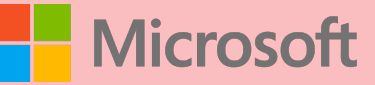

## A QUICK GUIDE TO Created by [@miss\\_a](https://twitter.com/miss_aird)ird

You can choose which language you want to spea<sup>k</sup> while presenting, and which language the caption/subtitle text should be shown in.

menu of options.

**EG** Turn on live captions

On the Slide Show tab, select Use Subtitles. Then click Subtitle Settings to open the

P

## WHAT IS LIVE CAPTIONS?

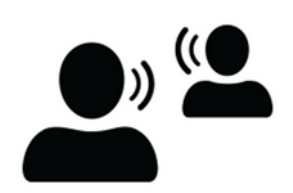

TEAMS MEETINGS

Always Use Subtitles

Spoken Language

Subtitle Language Bottom (Overlaid) Top (Overlaid) **Below Slide** Above Slide

TURNING ON SUBTITLES

 $\rightarrow$ 

 $\mathcal{E}$ 

controls and select **More options > Turn on live captions.** To use live captions in a teams meeting, go to your meeting

 $\sim$ 

...

Microsoft provides live captioning and subtitles, including translated subtitles. Many languages are supported, including English.

Subtitles enable deaf, hard of hearing or multilingual (ML) students to follow along with presentations.

## LIVE CAPTIONS

**LIVE CAPTIONS<br>FOR POWERPOINT** 

click **view** tab > click **Live captions button.** Open OneNote for the web >

The live captions pane opens and your teacher will create a **join code** that you need to enter into OneNote.

Choose a captions language and click join, then on the right captions begin coming through in real time.

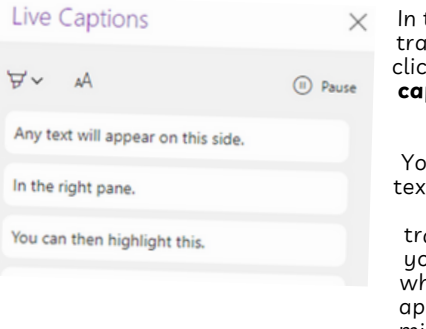

the upper right of the nscript pane you can

To join a conversation, ask your instructor for th<br>code and select the language you want your for<br>your captions,

Live Captions

click pause to **pause the captions in real time.**

u can then highlight  $\alpha$  that is important. If you un-pause the

anscript, everything your teacher has said nilst you paused will pear so you will not miss any information.

## TRANSCRIPTS IN ANOTHER LANGUAGE

You can set the transcript to appear in a different teacher is talking in English, French or Spanish captions can be generated in real time.

The process for starting **the transcripts in another language is the same**, but when you select the language (see below), choose the language you want the captions to appear in.

WHERE CAN I USE SUBTITLES?

> ACCELERATE LEARNING WITH THE RIGHT TOOLS: find additional [Quick Guides](https://www.microsoft.com/en-us/education/school-leaders/resource-center) to get started